Oracle Rdb Developer Tools for Visual Studio, Release 7.3-2 Copyright © 2010 Oracle Corporation. All rights reserved.

The Programs (which include both the software and documentation) contain proprietary information of Oracle Corporation; they are provided under a license agreement containing restrictions on use and disclosure and are also protected by copyright, patent, and other intellectual and industrial property laws. Reverse engineering, disassembly, or decompilation of the Programs is prohibited.

The information contained in this document is subject to change without notice. If you find any problems in the documentation, please report them to us in writing. Oracle Corporation does not warrant that this document is error free. Except as may be expressly permitted in your license agreement for these Programs, no part of these Programs may be reproduced or transmitted in any form or by any means, electronic or mechanical, for any purpose, without the express written permission of Oracle Corporation.

If the Programs are delivered to the U.S. Government or anyone licensing or using the Programs on behalf of the U.S. Government, the following notice is applicable:

U.S. GOVERNMENT RIGHTS Programs, software, databases, and related documentation and technical data delivered to U.S. Government customers are "commercial technical data" pursuant to the applicable Federal Acquisition Regulation and agency-specific supplemental regulations. As such, use, duplication, disclosure, modification, and adaptation of the Programs, including documentation and technical data, shall be subject to the licensing restrictions set forth in the applicable Oracle license agreement, and, to the extent applicable, the additional rights set forth in FAR 52.227-19, Commercial Computer Software - Restricted Rights (June, 1987). Oracle Corporation, 500 Oracle Parkway, Redwood City, CA 94065.

The Programs are not intended for use in any nuclear, aviation, mass transit, medical, or other inherently dangerous applications. It shall be the licensee's responsibility to take all appropriate fail-safe, back up, redundancy and other measures to ensure the safe use of such applications if the Programs are used for such purposes, and Oracle Corporation disclaims liability for any damages caused by such use of the Programs.

Oracle is a registered trademark, and Oracle Rdb, Oracle RMU and Oracle SQL/Services are trademark or registered trademarks of Oracle Corporation.

 All other company or product names mentioned are used for identification purposes only and may be trademarks of their respective owners.

The Programs may provide links to Web sites and access to content, products, and services from third parties. Oracle is not responsible for the availability of, or any content provided on, third-party Web sites. You bear all risks associated with the use of such content. If you choose to purchase any products or services from a third party, the relationship is directly between you and the third party. Oracle is not responsible for: (a) the quality of third-party products or services; or (b) fulfilling any of the terms of the agreement with the third party, including delivery of products or services and warranty obligations related to purchased products or services. Oracle is not responsible for any loss or damage of any sort that you may incur from dealing with any third party.

# **Contents**

**Preface**

#### **Chapter 1 Installing and Configuring**

- 1.1 System Requirements
- 1.2 De-install previous Oracle Rdb Data Provider for .NET versions.
- 1.3 Installing .NET Products
- 1.4 Oracle Rdb Data Provider for .NET
	- 1.4.1 Assembly Version Changed in ORDP.NET V7.3-2

**Chapter 2 Enhancements Provided in Oracle Rdb Deleveloper Tools for Visual Studio Release 7.3**

2.1 Integration of Oracle Rdb Data Provider for .NET into Microsoft Visual Studio.

- **Chapter 3 Problems Corrected**
- **Chapter 4 Known Problems, Restrictions and Workarounds**

4.1 Unsupported features.

**Chapter 5 New Features and Corrections in Previous Releases**

## **Send Us Your Comments**

**Oracle Rdb Developer Tools for Visual Studio Release Notes, V7.3-2** 

Oracle Corporation welcomes your comments and suggestions on the quality and usefulness of this publication. Your input is an important part of the information used for revision.

- Did you find any errors?
- Is the information clearly presented?
- Do you need more information? If so, where?
- Are the examples correct? Do you need more examples?
- What features did you like most about this manual?

If you find any errors or have any other suggestions for improvement, please indicate the title and part number of the documentation and the chapter, section, and page number (if available). You can send comments to us in the following ways:

- Electronic mail: nedc-doc\_us@oracle.com
- FAX 603-897-3825 Attn: Oracle Rdb
- Postal service: Oracle Corporation Oracle Rdb Documentation One Oracle Drive Nashua, NH 03062-2804

USA

If you would like a reply, please give your name, address, telephone number, and electronic mail address (optional).

If you have problems with the software, please contact your local Oracle Support Services.

## **Preface**

This document is your primary source of release information for Oracle Rdb Developer Tools for Visual Studio.

This preface contains these topics:

- **Audience**
- Organization
- Related Documentation
- **Conventions**

#### **Audience**

*Oracle Rdb Developer Tools for Visual Studio Release Notes* is intended for developers who are developing applications within Microsoft Visual Studio to access an Oracle Rdb database using Oracle Rdb Data Provider for .NET. This documentation is also valuable to systems analysts, project managers, and others interested in the development of database applications.

To use this document, you must be familiar with Microsoft .NET Framework classes and ADO.NET and have a working knowledge of application programming using Microsoft C#, Visual Basic, or C++.

Users should also be familiar with the use of Structured Query Language (SQL) to access information in relational database systems.

### **Organization**

This document contains:

• **[Chapter 1, "Installing and Configuring"](#page-4-0)**

Describes how to install Oracle Rdb Data Developer Tools for Visual Studio and provides system requirements. Read this chapter *before* installing or using Oracle Rdb Developer Tools for Visual Studio.

• **[Chapter 2, "Enhancements Provided in Oracle Rdb Developer Tools](#page-13-0)  [for Visual Studio Release 7.3-2"](#page-13-0)**

Describes new and changed features in Oracle Rdb Developer Tools for Visual Studio release 7.3-2.

- **[Chapter 3, "Problems Corrected"](#page-13-0)** Describes problems corrected in Oracle Rdb Developer Tools for Visual Studio release 7.3-2.
- **[Chapter 4, "Known Problems, Restrictions and Workarounds"](#page-14-0)** Describes known problems, restrictions, and workarounds Oracle Rdb Developer Tools for Visual Studio release 7.3-2.
- **[Chapter 5, "New Features and Corrections in Previous Releases"](#page-14-0)**

Describes new and changed features and problems corrected in previous versions of Oracle Rdb Developer Tools for Visual Studio.

### **Related Documentation**

For more information, see these Rdb resources:

- *Oracle Rdb Data Provider for .NET Release Notes*
- *Oracle Rdb Data Provider for .NET Developer's Guide*
- *Pracle Rdb Developer Tools for Visual Studio Developer's Guide.*

To download free release notes, installation documentation, white papers, or other collateral, please visit the Rdb web site:

<http://www.oracle.com/rdb>

For additional information on .NET, see:

<http://msdn.microsoft.com/netframework>

#### **Conventions**

Oracle Rdb Developer Tools for Visual Studio is often referred to as ORDT.

Oracle Rdb Data Provider for .NET is often referred to as ORDP.NET or simply ORDP.

Hewlett-Packard Company is often referred to as HP.

The following conventions are used in this document:

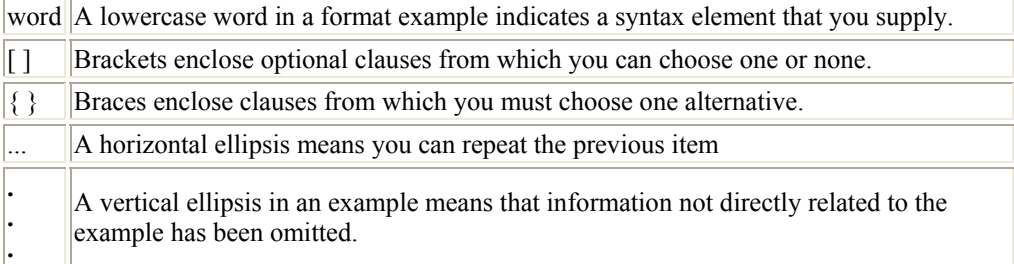

#### **Conventions in Code Examples**

Code examples illustrate SQL or other command-line statements. They are displayed in a monospace (fixed-width) font and separated from normal text as shown in this example:

SELECT last\_name FROM employees WHERE last\_name = 'TOLIVER';

# <span id="page-4-0"></span>**Chapter 1 Installing and Configuring**

This chapter describes installation and configuration requirements for Oracle Rdb Developer Tools for Visual studio (ORDT).

This chapter contains:

- [System Requirements](#page-4-0)
- [De-install previous Oracle Rdb Data Provider for .NET versions.](#page-5-0)
- [Installing .NET Products](#page-5-0)

## **1.1 System Requirements**

ORDT requires the following products to be installed:

#### **If you use Visual Studio 2005:**

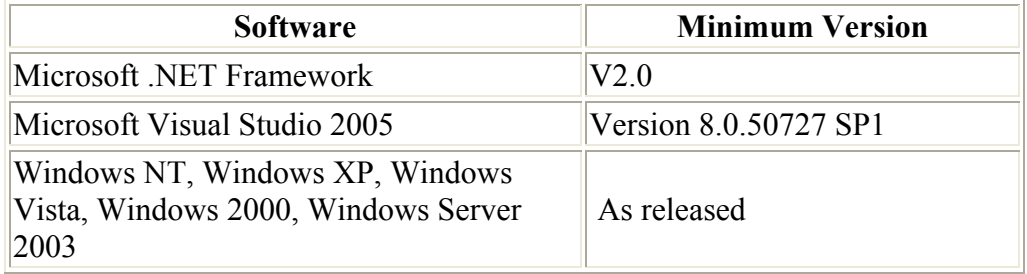

#### **If you use Visual Studio 2008:**

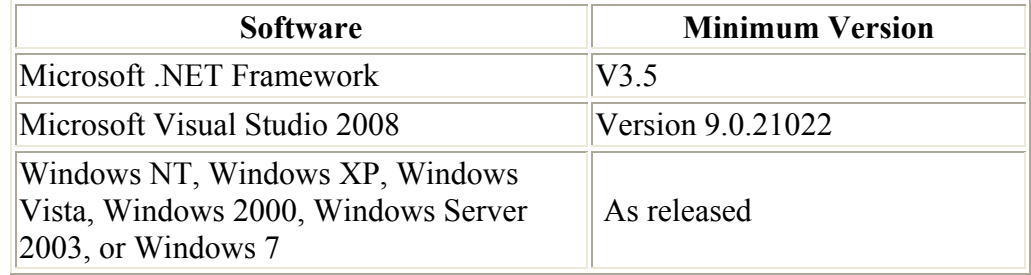

#### Note:

ORDP.NET will be installed as part of the ORDT installation process.

<span id="page-5-0"></span>ORDP.NET has certain system requirements that must be met before you can successfully install and deploy ORDP.NET.

Refer to your Oracle Rdb Data Provider for .NET Release Notes for information on system requirements for ORDP.NET.

## **1.2 De-install previous Oracle Rdb Data Provider for .NET versions.**

If you have a previously installed version of ORDP.NET you must de-install this prior to installing V7.3-2 ORDT**.** 

In addition if you have changed your machine.config to add references to ORDP.NET then you should remove these changes prior to installing the new version of ORDP.NET.

In particular, if the following sections exist in your current machine.config, they should be removed:

```
<system.data> 
<DbProviderFactories> 
 <add name="Oracle Rdb Data Provider"
```
and

```
<configuration> 
<configSections> 
  <section name="oracle.dataaccess.rdbclient" . . .
```
## **1.3 Installing .NET Products**

These steps demonstrate how to install Oracle Rdb Developer Tools for Visual Studio once Visual Studio is installed.

As well as integrating ORDP.NET into Visual Studio, the ORDT installation will also install ORDP.NET if you select the default (Typical) installation options.

You may choose to customize the installation to only install ORDP.NET if you do not require the Visual Studio integration features of ORDT.

**Note:**

As new versions of Oracle Rdb .NET products are released, the installation process may change slightly from what is shown in this guide. The screenshots are based on Oracle Rdb Developer Tools for Visual Studio version 7.3-2.

To install:

- 1. Download the Oracle Rdb Developer Tools for Visual Studio installation kit:
	- 1) Connect to MyOracleSupport [http://support.oracle.com/.](http://support.oracle.com/)
	- 2) Navigate to **Patches and Updates**, and locate the Oracle Rdb Developer Tools for Visual Studio**, Release 7.3-2** kit.
	- 3) Download the .ZIP file. The **ORDT73200.ZIP** file contains 4 files: The README file. The Release Notes containing the installation guide. The OracleRdbDeveloperTool73200.msi file The Setup.exe file.
	- 4) Unzip **ORDT73200.ZIP** into a temporary directory.
- 2. Double-click Setup.exe.

Windows Installer launches and the Welcome screen appears.

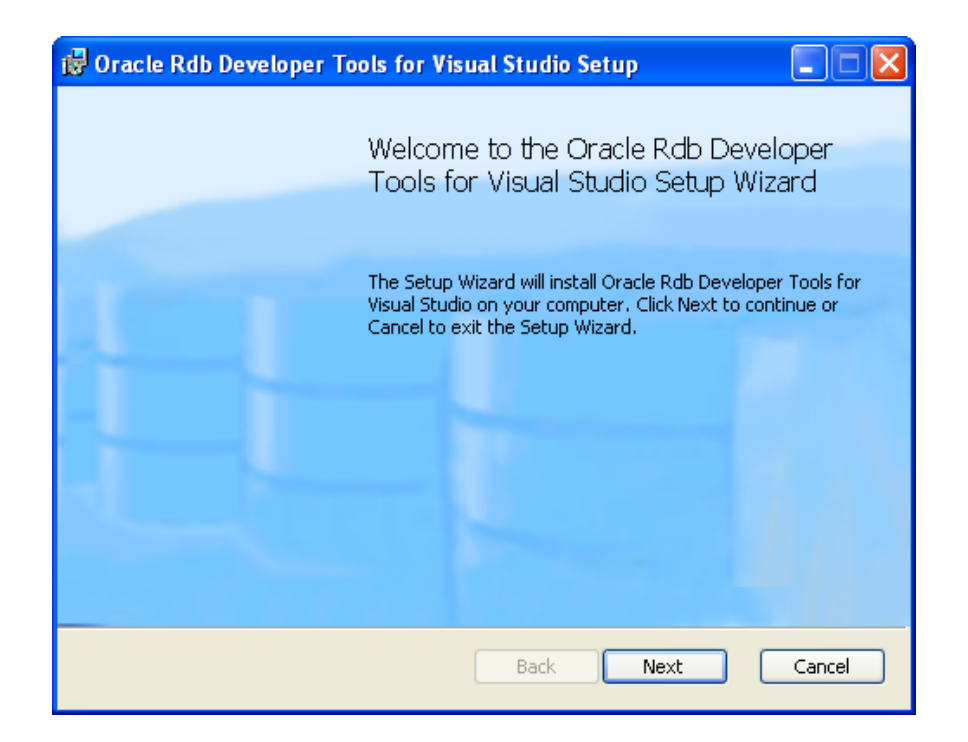

#### **3.** Click **Next.**

An End-User Licence Agreement will be displayed. If you agree with the licence conditions tick the acceptance box.

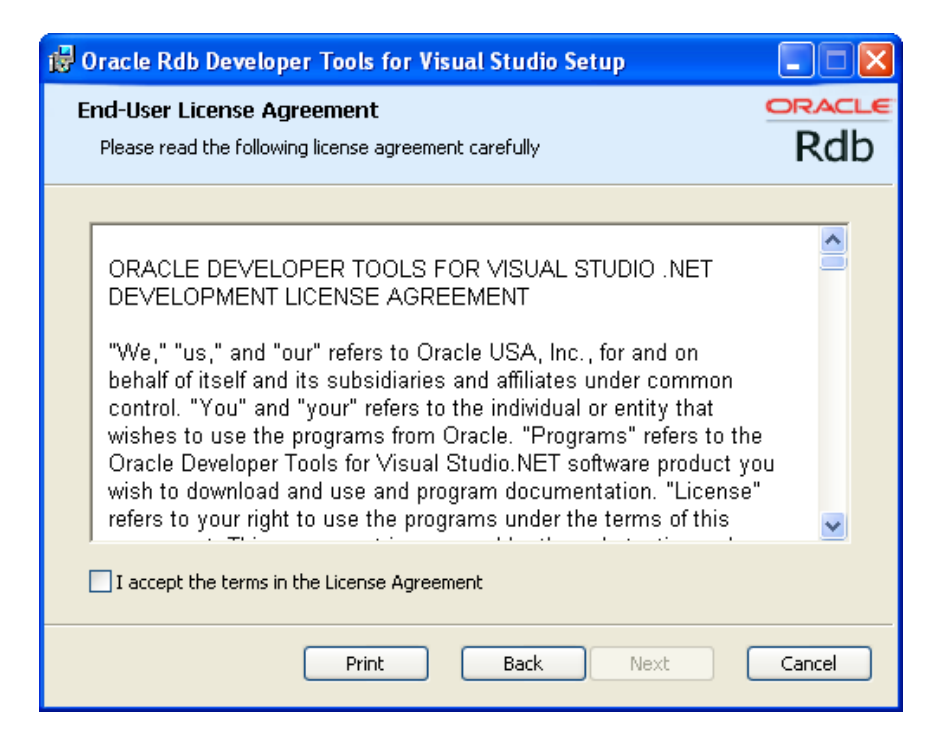

4. Click **Next**.

The Choose setup type window appears,allows you to install the different ORDT components.

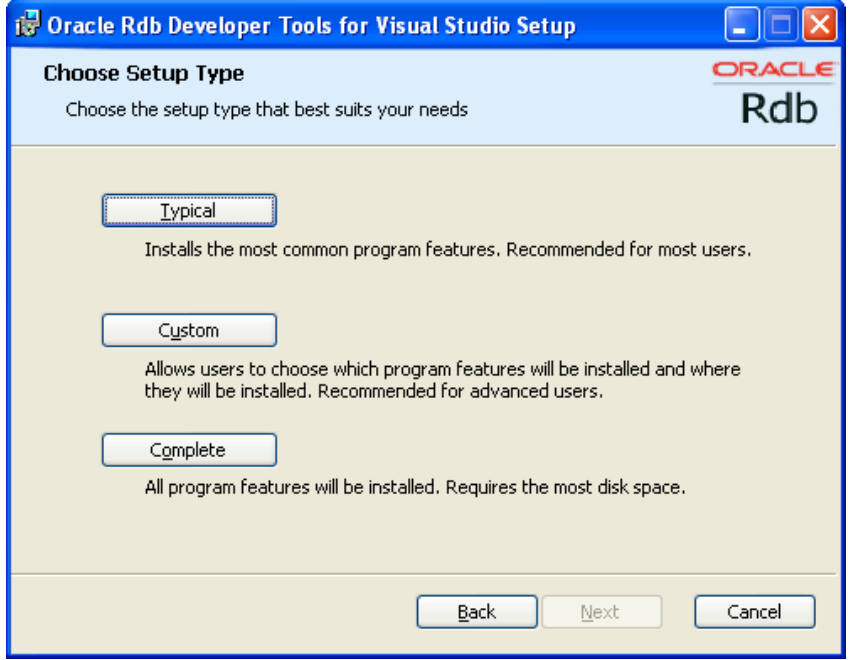

For the purposes of this guide, we will do a Custom installation but accept all the components.

#### 5. Click **Custom**.

The Custom Setup screen appears.

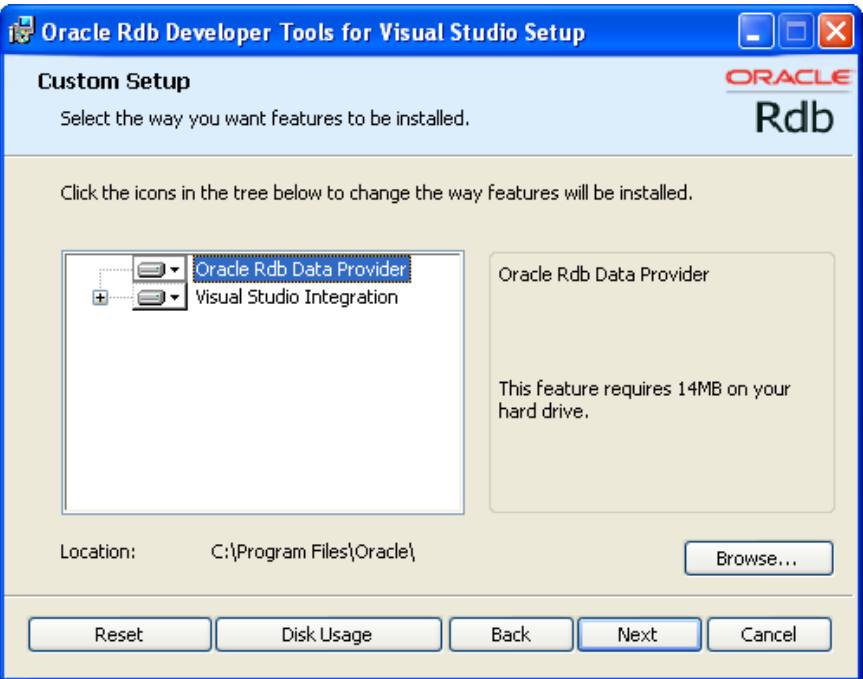

**Browse** allows you to chose the installation location. For the purposes of this guide, accept the default.

6. Click **Next**.

A confirmation screen is displayed allowing you to proceed with the installation or cancel or go to back to change the installation directory.

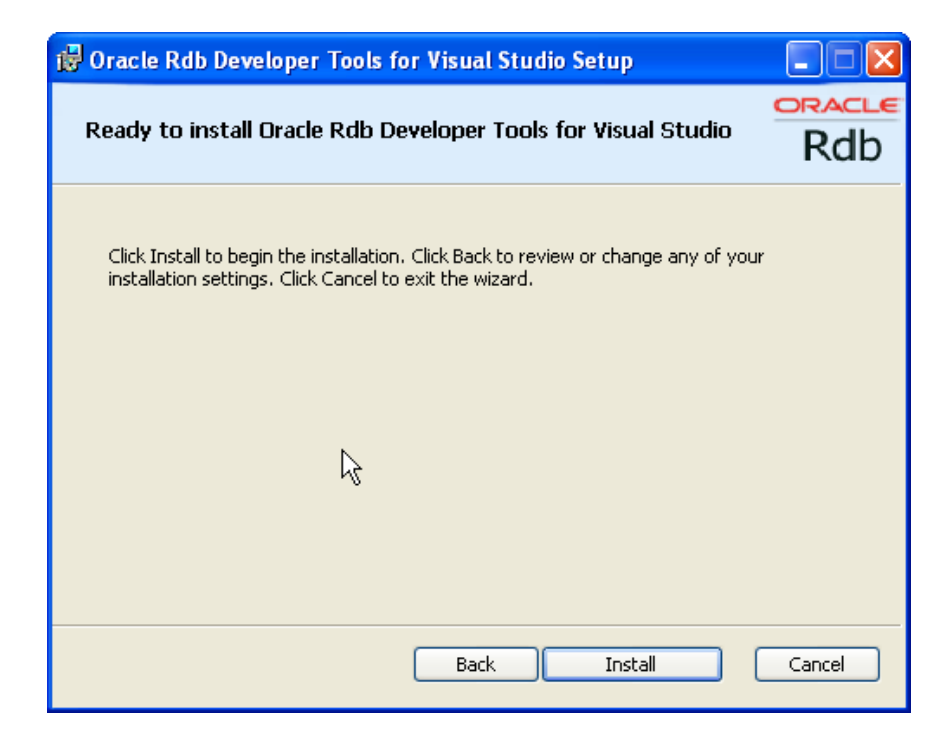

#### 7. Click **Install**.

The installation will proceed.

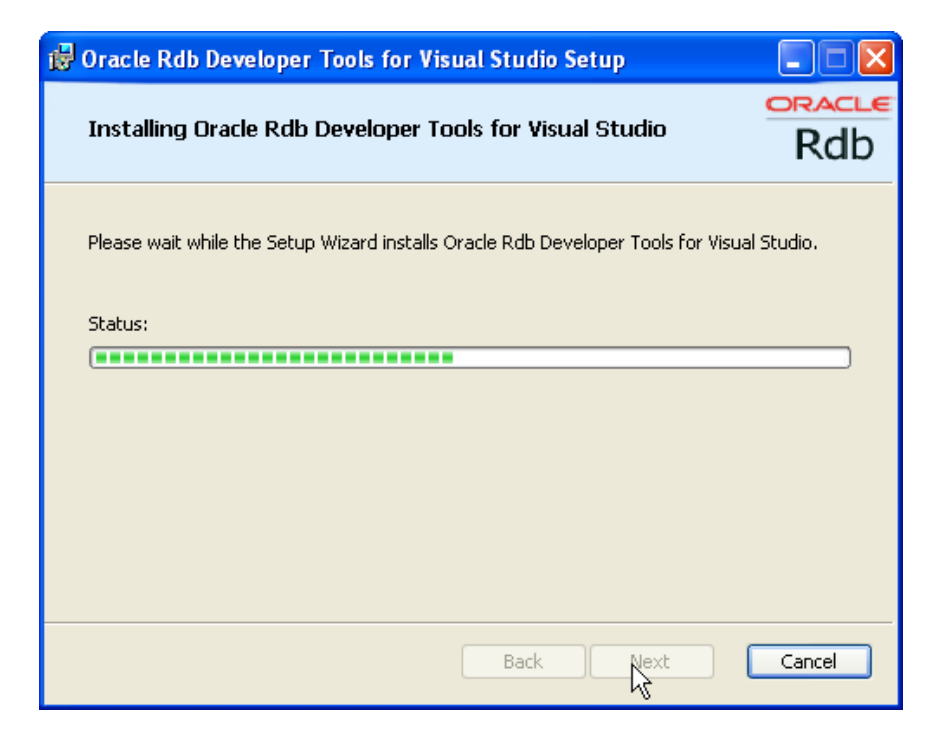

The final steps of the installation merge the ORDT Visual Studio extension into your Visual Studio environments.

#### **Note:**

The re-configuration of Visual Studio 2005 and Visual Studio 2008 that occurs at the end of the installation and deinstallation may take some time to complete as it must merge all the VSPackages present within the Visual Studio environment.

Please do not interrupt the installation/de-installation during this process as it may leave your Visual Studio environment in an unstable state.

Once complete the finish screen will appear.

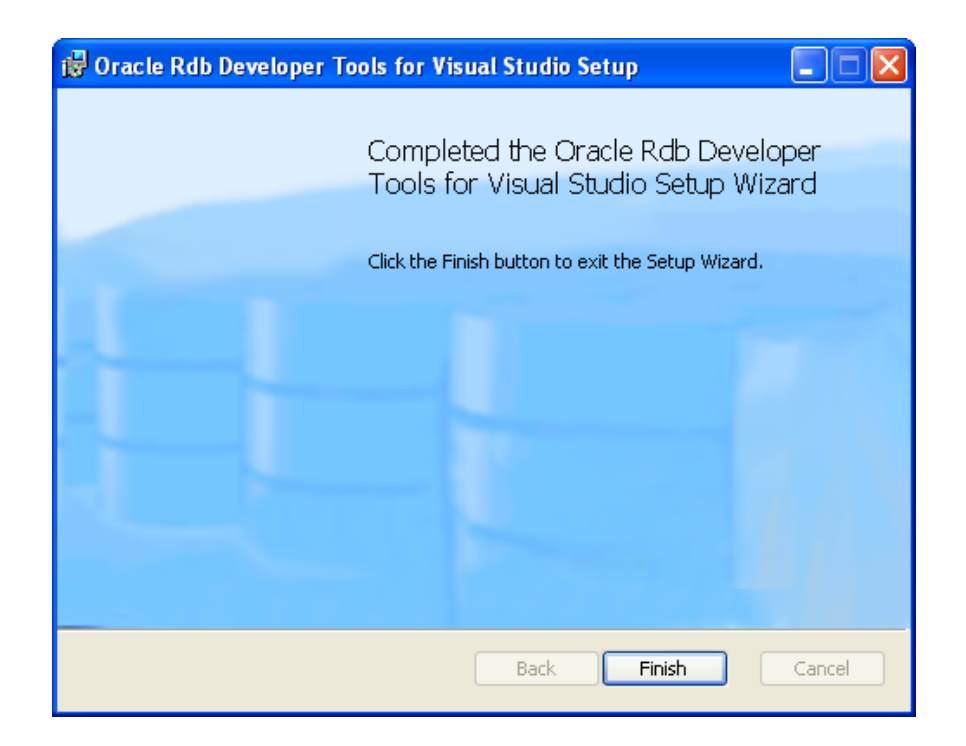

- **8.** Click **Finish.**
- **9.** Optional Reboot.

If this is the first time you have installed ORDP.NET on your system you may be required to reboot your system.

On a new installation, if you do not reboot after installing ORDP.NET ( as part of the ORDT installation), it is possible that an exception may be raised when trying to access the ORDP.NET libraries:

"Rdbnet.dll" not found

Rebooting your system should prevent this exception from being raised.

## **1.4 Oracle Rdb Data Provider for .NET**

Starting with Release 7.3-2 of ORDP.NET, ORDP.NET is installed as part of ORDT.

If you do not require the Visual Studio integration features of ORDT then when you install ORDT you may select a customized installation and choose only to install ORDP.NET.

During the installation of ORDT the strongly named ORDP.NET assembly will be added to your system Global Assembly Cache so that a single assembly instance may be used by multiple applications.

#### **Note:**

#### **Starting with Release 7.3-2 of ORDP.NET, ORDP.NET will no longer provide a standard assembly.**

The ORDT installation will also update your system PATH variable to include the ORDP.NET installation directory and will make the appropriate changes to your machine.config file so that ORDP.NET will be registered correctly for use with .NET applications.

Please refer to your Microsoft .NET documentation for information on strongly named assemblies and the Global Assembly Cache.

#### **1.4.1 Assembly Version Changed in ORDP.NET V7.3-2**

The assembly version of the Strongly Named assembly has changed in ORDP.NET version 7.3-2.

The new version of ORDP.NET retains the same PublicKeyToken as ORDP.NET version 7.3-10 but the version number has been changed to:

```
Version=7.3.2.0
```
References made to prior version ORDP.NET strongly names assemblies in your configuration and system registry files may need to be changed to reflect the new assembly information to ensure that applications on your system will use the new version of ORDP.NET from the System Assembly Cache.

# <span id="page-13-0"></span>**Chapter 2 Enhancements Provided in Oracle Rdb Deleveloper Tools for Visual Studio Release 7.3-2**

This chapter describes new and changed features in Oracle Rdb Developer Tools for Visual Studio release 7.3-2.

This is the first release of ORDT.

See also:

Oracle Rdb Data Provider for .Net Release Notes.

Ths chapter contains:

• [Integration of Oracle Rdb Data Provider for .NET into Microsoft Visual Studio.](#page-13-0)

## **2.1 Integration of Oracle Rdb Data Provider for .NET into Microsoft Visual Studio.**

Oracle Rdb Data Provider for .NET is now integrated into the Microsoft Visual Studio for .NET IDE.

## **Chapter 3 Problems Corrected**

This chapter describes problems corrected in Oracle Rdb Developer Tools for Visual Studio release 7.3-2.

This is the first release of ORDT.

See also:

Oracle Rdb Data Provider for .NET Release Notes.

# <span id="page-14-0"></span>**Chapter 4 Known Problems, Restrictions and Workarounds**

This chapter describes known problems, restrictions, and workarounds for Oracle Rdb Developer Tools for Visual Studio release 7.3-2.

This chapter contains:

• [Unsupported features.](#page-14-0)

## **4.1 Unsupported features.**

The following Visual Studio features are not available in this version of ORDT.

- Foreign Key support
- Open Table definition
- Alter Procedure
- Data View Designer
- Import/export table data as XML.

## **Chapter 5 New Features and Corrections in Previous Releases**

This is the first release of ORDT.